SYSTEMS SOFTWARE BULLETIN NO. 13 OCTOBER 21, 1982

129-12

TO:

DISTRIBUTION

SUBJECT: BLUE WHALE 1610 DOWNLOADER AND DEVELOPMENT STATION

Attached is the documentation describing required set-up and 'operational procedure for Blue Whale 1610 Downloader and Development Station.

Programmers: Steve Field, John Spies, Jon Yin.

JY:gt

Distribution

Hugh Barnes Gabriel Baum Ron Carlson Dave Chandler Don Daglow Jim Haupt Bob Hogue Rick Kwan Mike Minkoff Tom O'Brien Chuck Rudd Systems Software Group RECEIVED OCT 22 1982 DON L. DAGLOW

# 1. Introduction

This is the documentation for the first stage of Blue Whale 1610 Downloader Development Station on TSX system, which basically downloads the 1610 programs up to 20K decle into Keyboard's memory.

The second stage station will provide break points, trace, memory and register check, and other features.

#### 2. Hardware Set-Up

A. List of items

- 1. Keyboard component
- 2. Master component
- 3. Keyboard Serial Interface
- 4. 1610 Development Program Cartridge (Basic Cartridge)
- 5. Universal T-card with 8K decle RAM and WRITE protect switch 6. T.V. set
- 7. C. Itoh, CIT-101 terminal with AUX port feature
- 8. One (1) long serial cable from CIT-101 to computer system. CIT end is female connector. System and connector sex and "switchness" will have to be determined.
- One (1) short serial "straight" cable from serial interface board to CIT-101 AUX port approximately 10 feet. Both connectors are male.

# B. Memory Space Available

- 1. T-card (8K decle, WRITE protect)
  5000 5FFF
  6000 6FFF
- 2. Dual Port RAM (12K decle)

9000 - 9FFF A000 - AFFF

B000 - BFFF

--

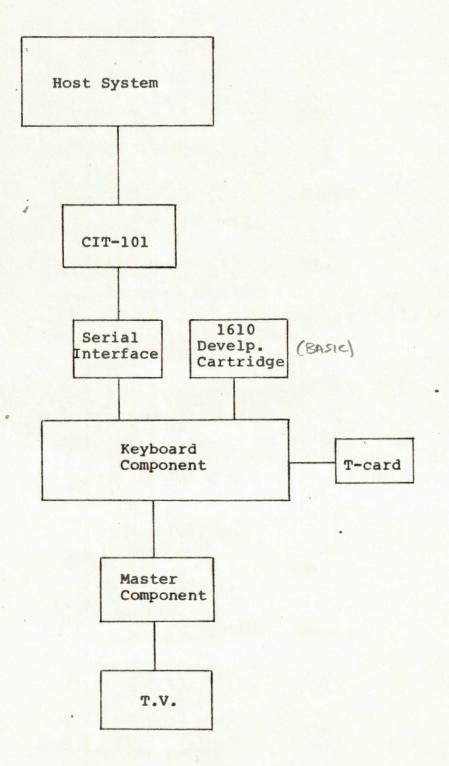

Fun

----

## 3. Software Requirements

- A. Diskette Single density containing file: Whale. SAV - object code for the 1610 downloader.
- B. Eprom 2732 1610 Development program
- object code for the development program

## 4. Operational Procedure

- A. Insure that the CIT-101 is communicating in a normal manner with TSX. If not, press the Set-Up key and then the reset (0) key.
- B. Set AUX port to 7 bits per character.
- C. Reset master component
- D. Type in "L" (CR) on Keyboard
- E. The T.V. screen will display a message "Welcome to 1610 Development System"
- F. Enter the command "WHALE" in CIT-101. This will start the downloader program.
- G. The program will now display the message "Starting Load" and "Load Complete" when done on CIT-101, and T.V. will display the record status and the addresses to be relocated to.
- H. After "Load Complete", reset Master Component
- I. Type in "C" (CR) on Keyboard to run the program loaded in
- J. Repeat the sequence A-I to download other 1610 programs
- K. Set T-card WRITE protect switch off before downloading, and set it on after downloading.